## **Electronic mail (e-mail) тобто електронна**

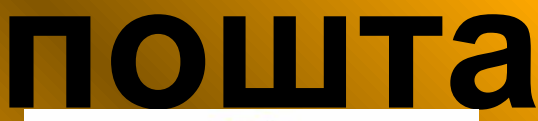

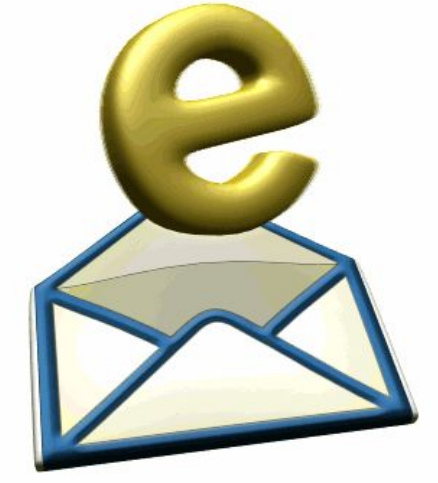

Електро́нна по́шта (англ. *e-mail*, або *email*, скорочення від *electronic mail*) — популярний сервіс в інтернеті, що робить можливим обмін даними будь-якого змісту (текстові документи, аудіо-відео файли, архіви, програми)

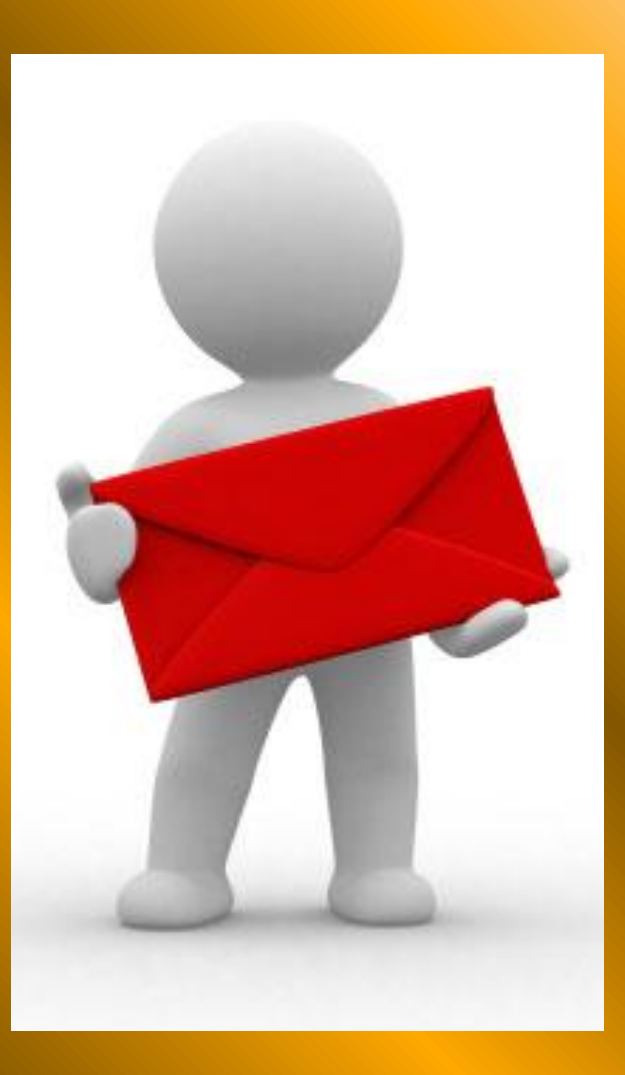

Для відправлення повідомлень треба мати свою електронну адресу, та знати електронну адресу отримувача Структура електронної адреси:

Назва поштової скриньки@адреса поштового сервера Наприклад: testov-test@i.ua

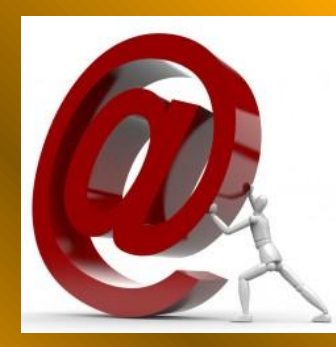

"ет комерційне" в народі "собачка" або лик"

Для відкриття власної поштової скриньки для початку потрібно вибрати поштовий сервер. Найпопулярніші: mail.ru \ rambler.ru \ ukr.net та інші

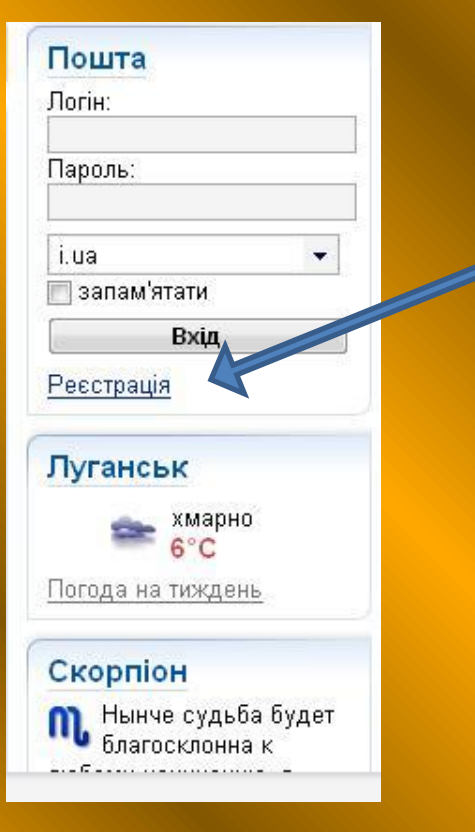

Після вибору поштового сервера, наприклад: http://wwwi.ua/ Скористаємось гіперпосиланням "Реєстрація"

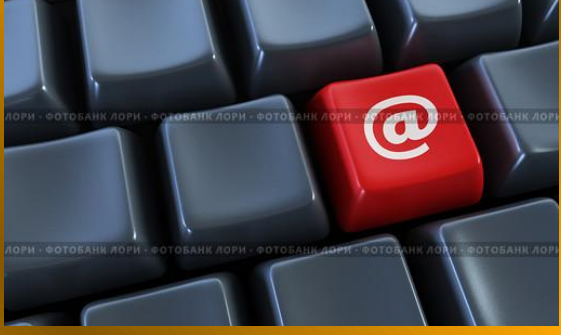

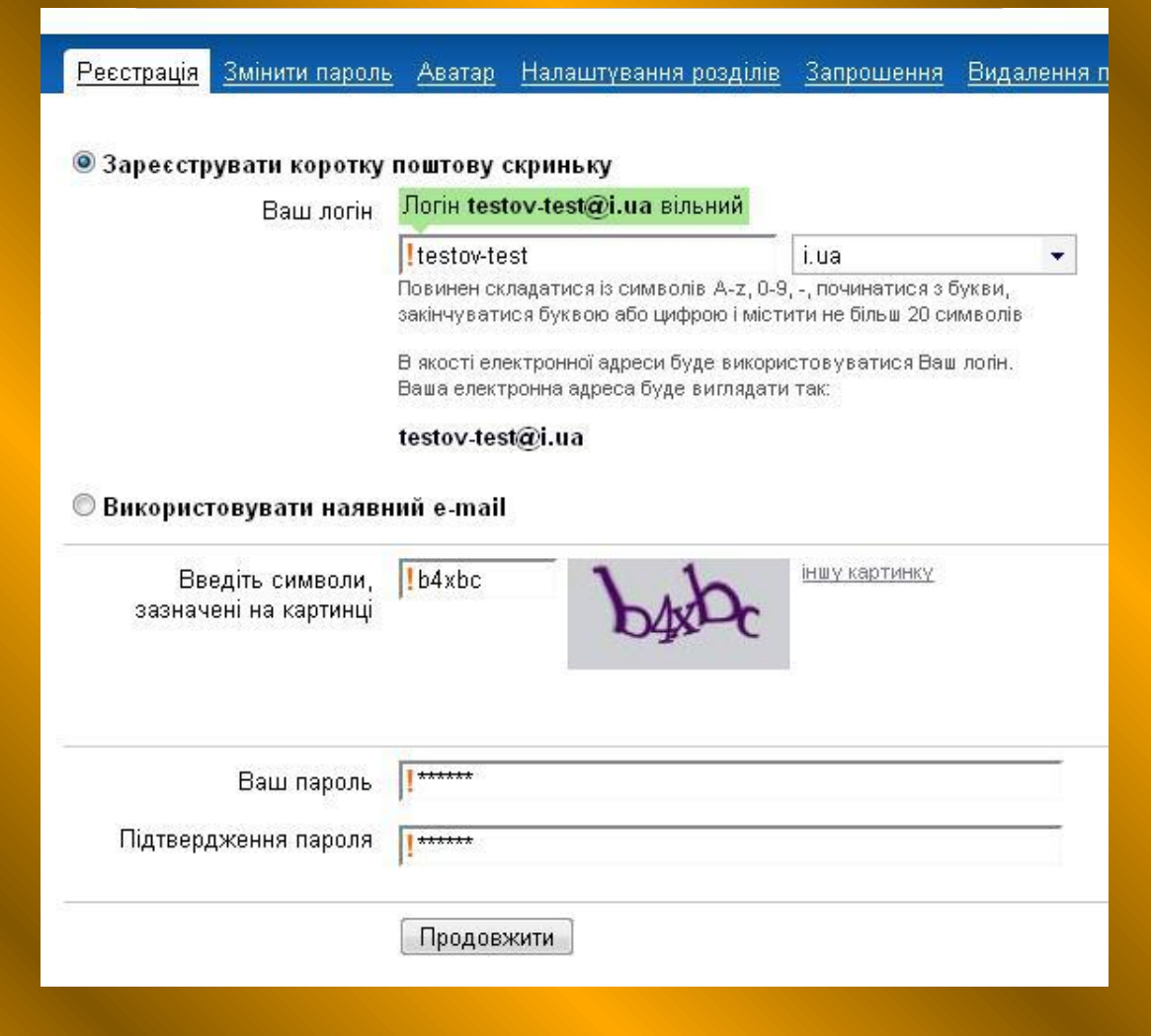

Логін - ім'я поштової скриньки, що міститься на сервері. У кожного абонента на сервері повинен бути свій унікальний логін

Пароль – це група допустимих на сервері символів, введення яких у відповідне поле надає доступ до вмісту поштової скриньки, заданої логіном

При реєстрації абонент повинен внести деякі додаткові дані: ім'я, країна, стать, вік.

В тому разі коли ви забудете пароль, то за допомогою секретного питання та відповіді отримати доступ до своєї поштової скриньки.

Для завершення реєстрації користуємося гіперпосиланням "Зараєструватися" в

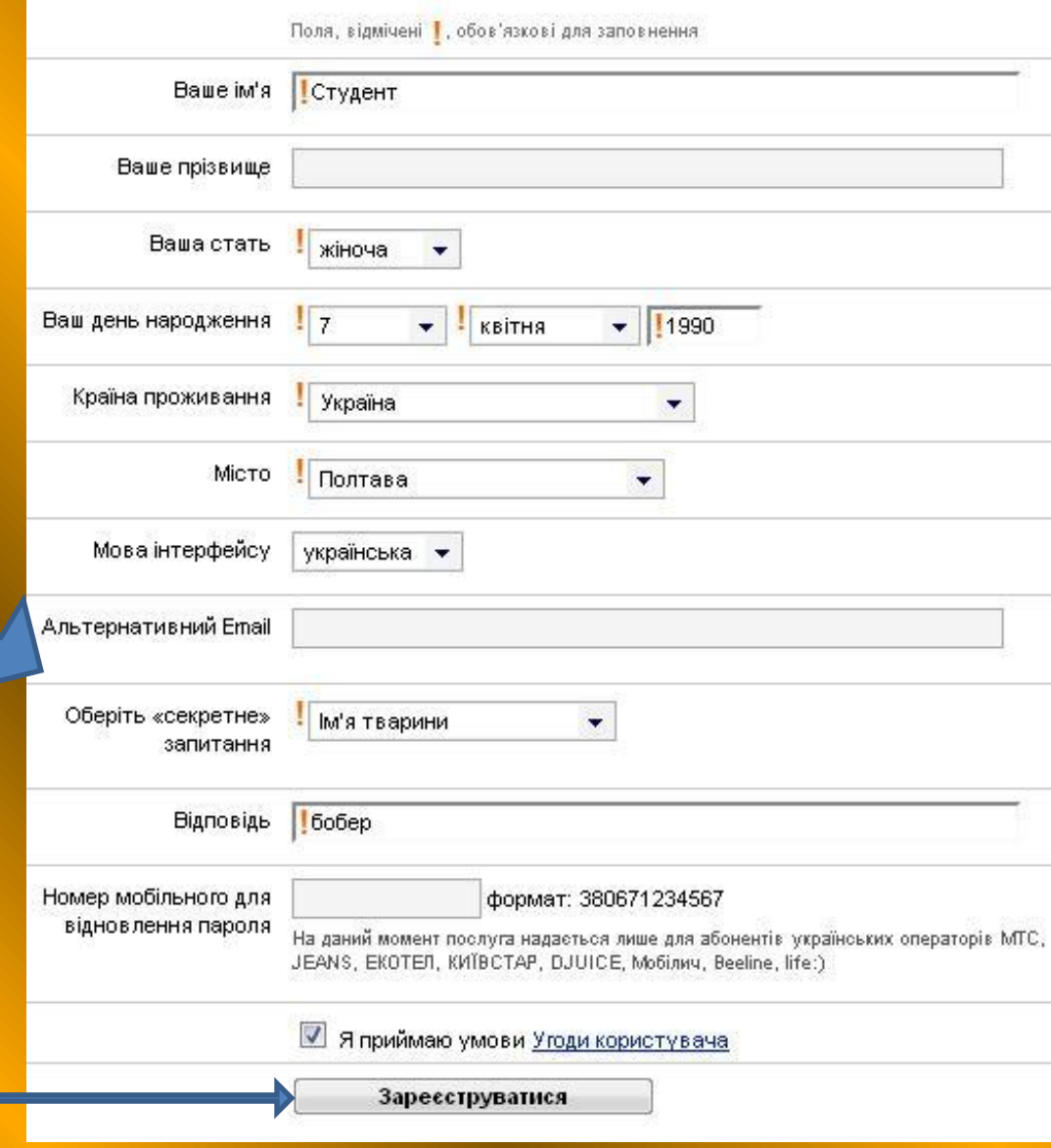

Для входу у власну поштову скриньку заповнюємо відповідні поля: "Логін" та "Пароль" та натискаємо "Вхід"

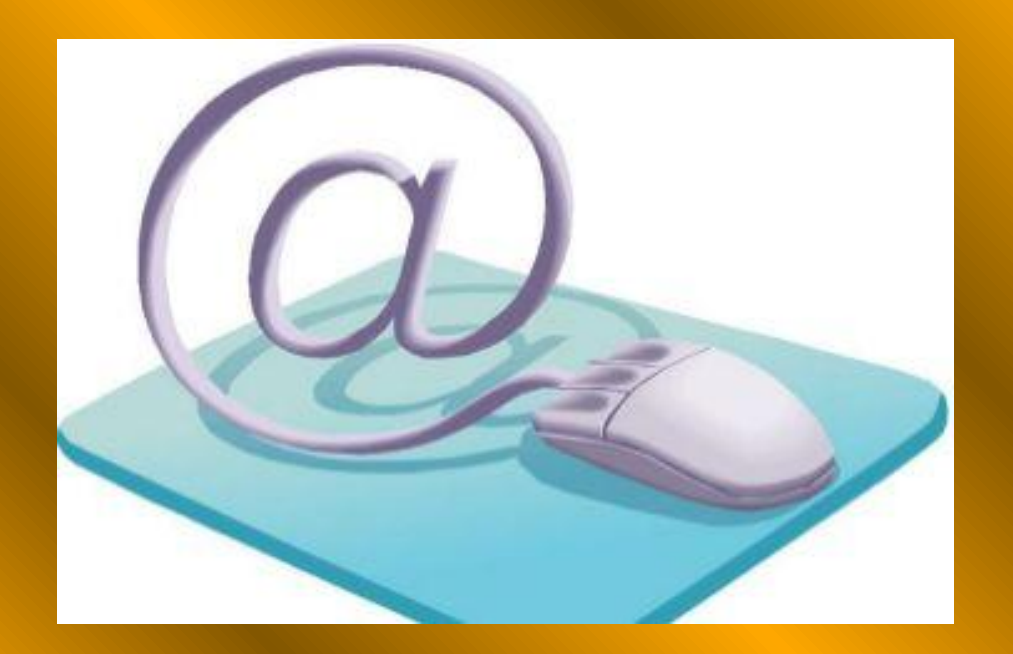

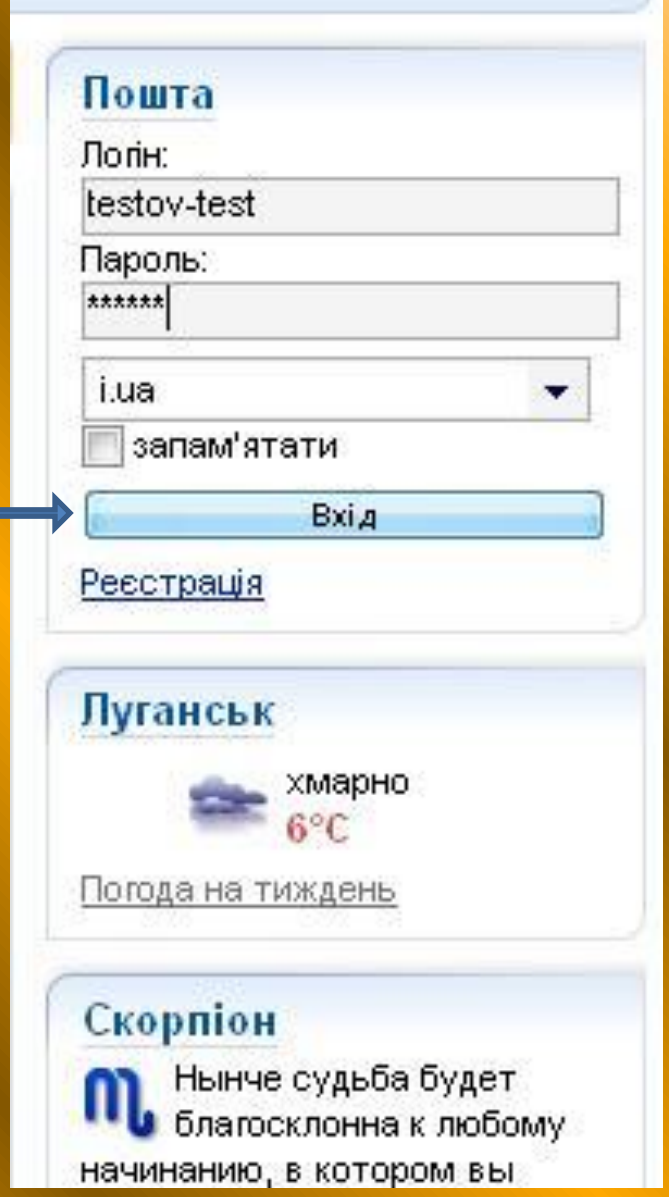

## Головне меню поштової скриньки

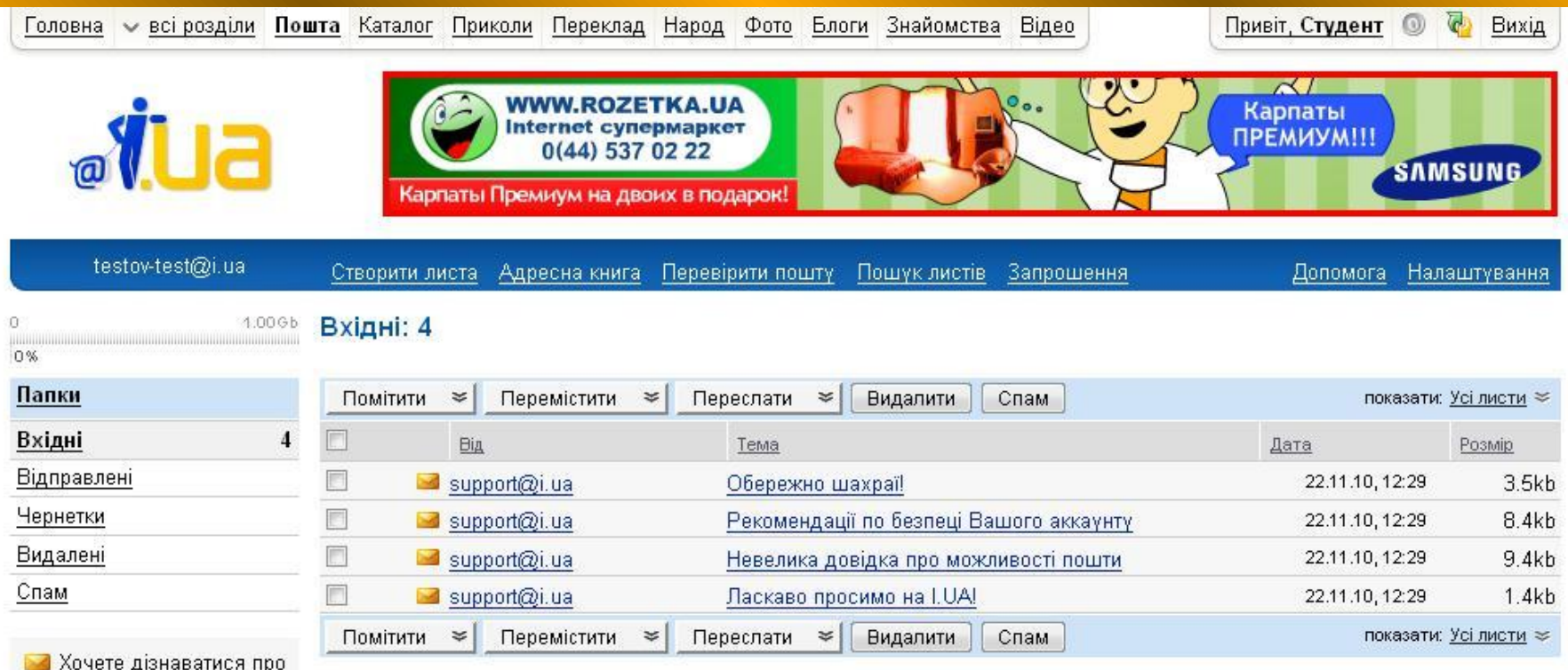

прихід нової пошти не заходячи на сайт? Встановіть Checker I.UA

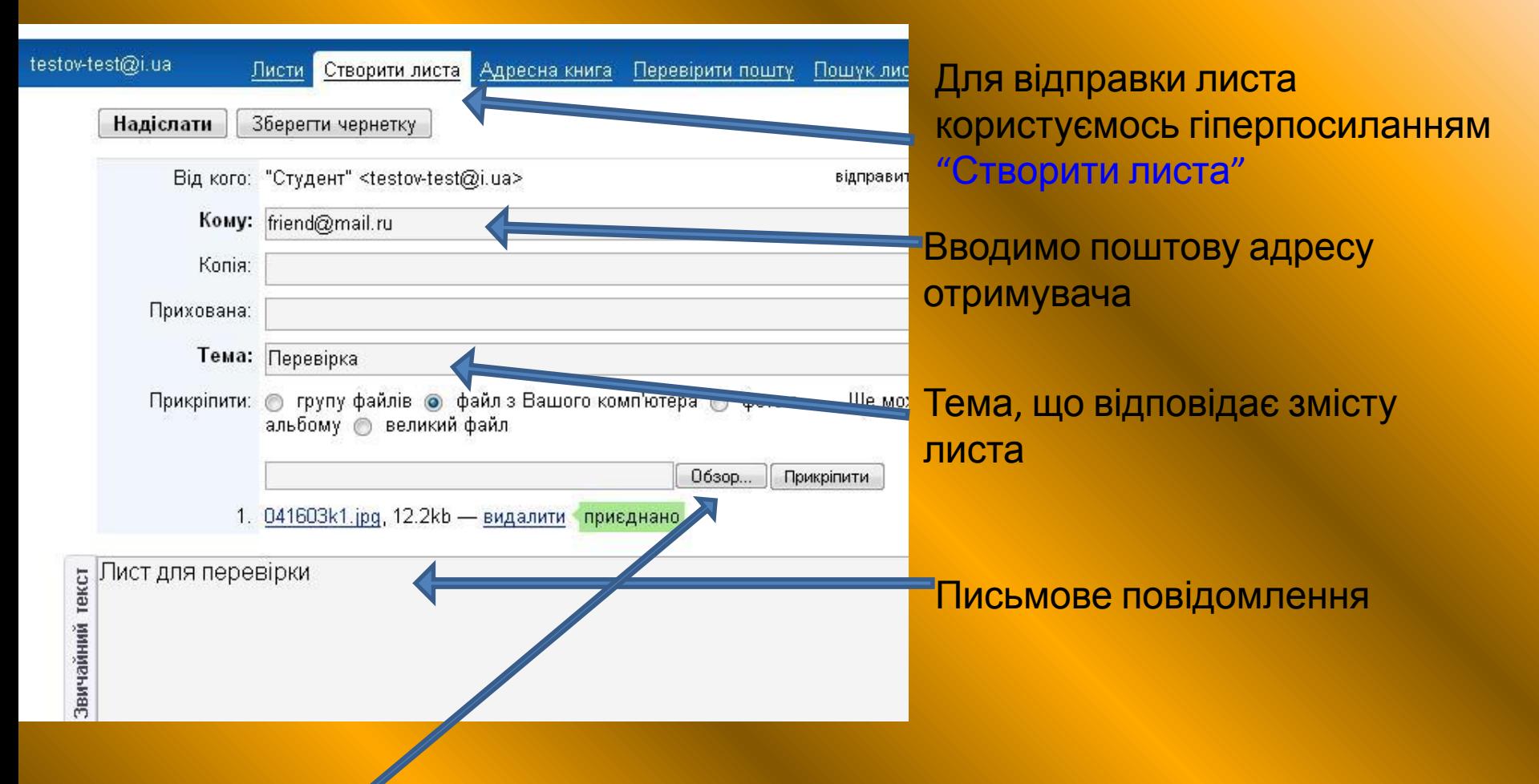

Додаткові матеріали: документи, малюнки, аудіо та відео матеріали.

В кожній поштовій скриньці є обмеження по об'єму інформації (Мб) яку можна відправити за один раз.

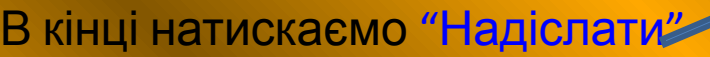

Лист автоматично буде збережений у папці "Відправлені".

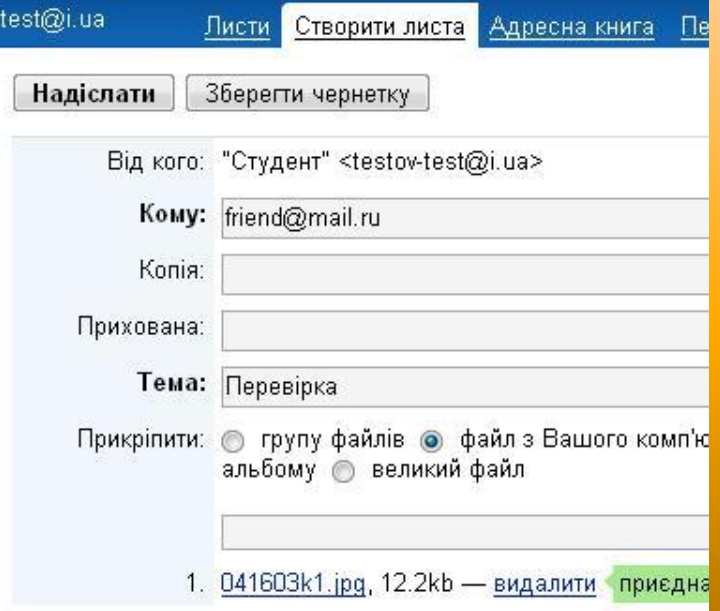

testov

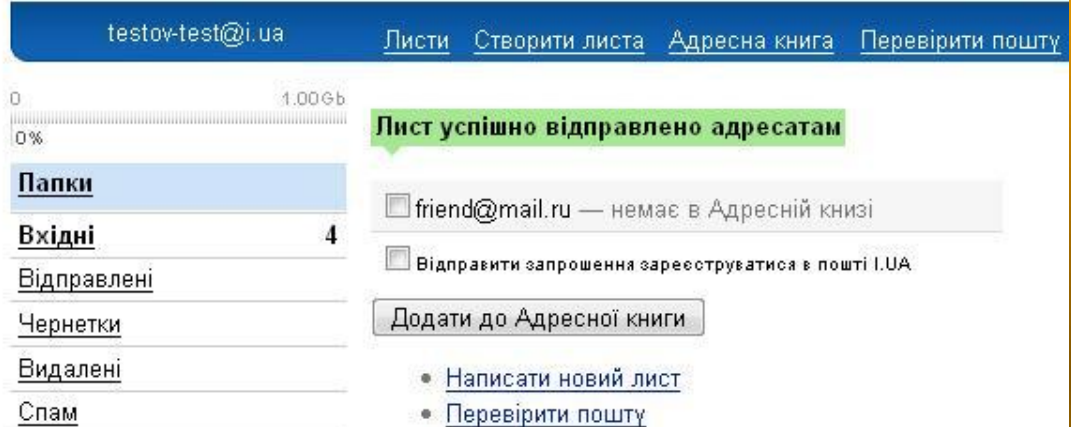

Адресу можете зберегти в "Адресній книзі"

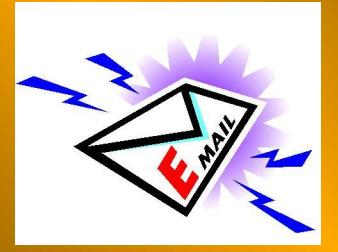

## Перевірити пошту можна натиснувши на гіперпосилання "Вхідні"

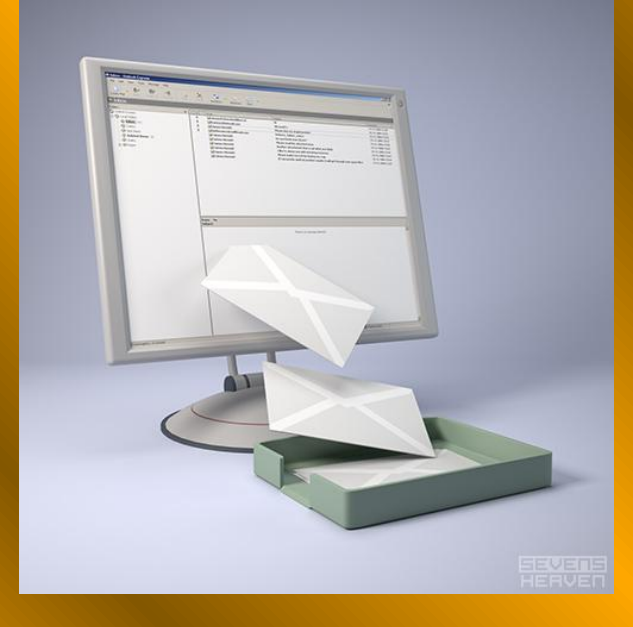

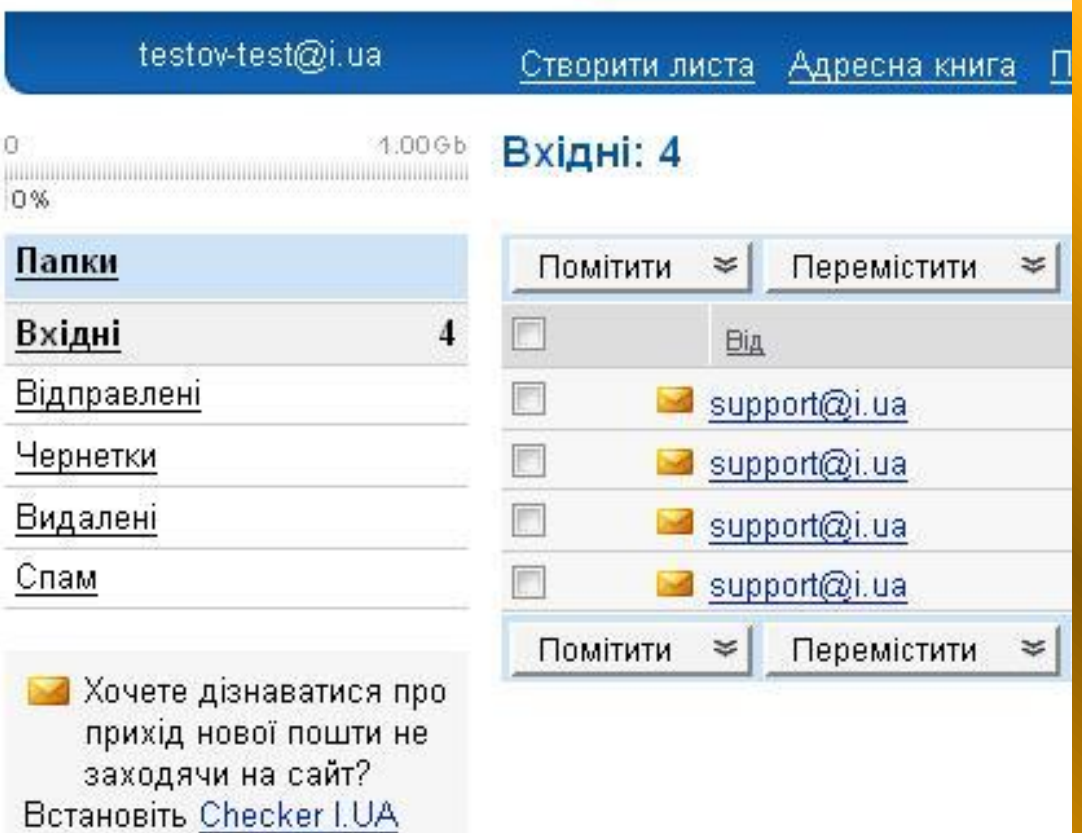

Пошта захищена Антивірусом Касперського

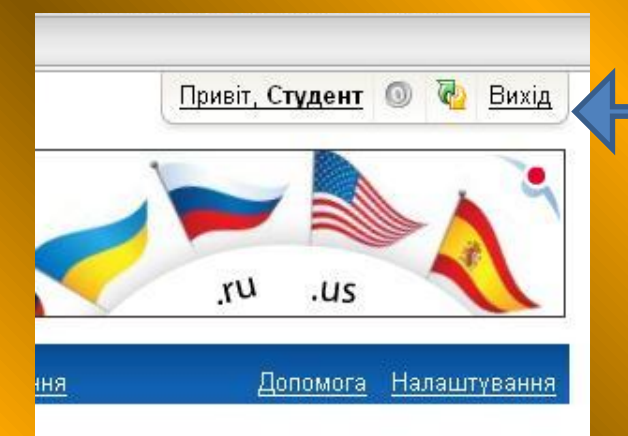

<mark>-При виході з поштової скриньки не забуваємо</mark> користуватися гіперпосиланням "Вихід". Яке ви завжди зможите знайти у верхнбому правому куті.

Інакше хтось зможе скористуватися вашою поштовою скринькою

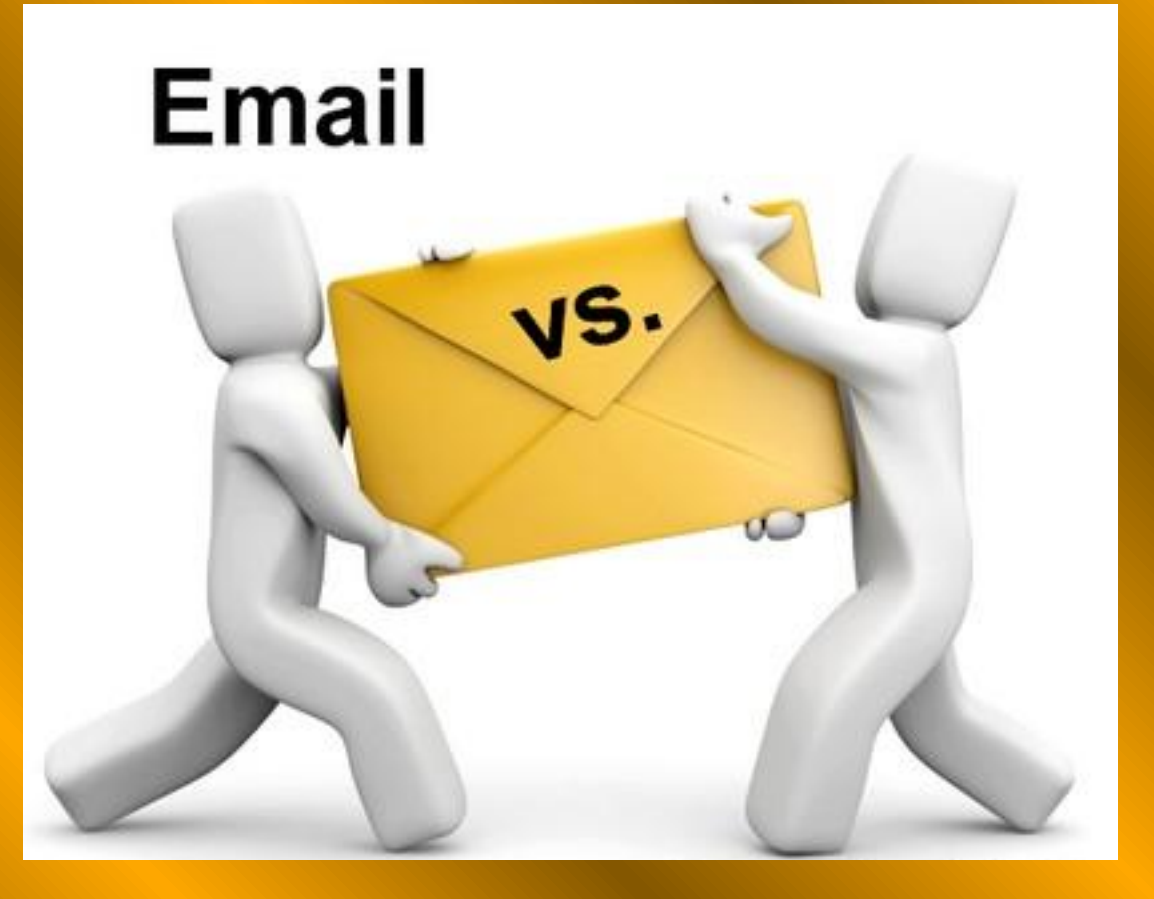

## Завершення

Тепер можете вільно користуватися поштовою скринькою, але дотримуйтесь правил, які ви читали під час реєстрації. А також не відкривайте повідомлень отриманих з незнайомої вам адреси, дуже можливо що вони містять комп' ютерні віруси, які можуть завдати шкоду вашому комп'ютеру.

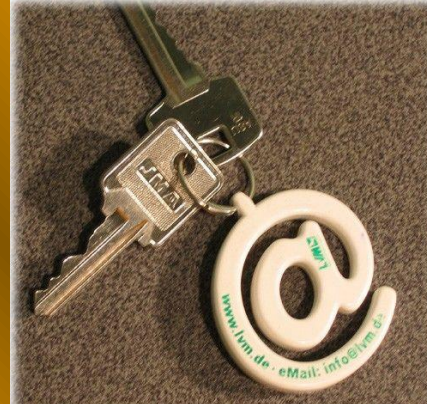